# Viestintä

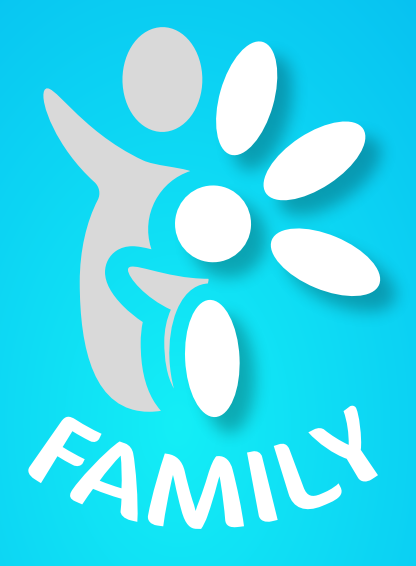

## Huoltajien uusi mobiilisovellus tuo tulevaisuuden varhaiskasvatuksen.

Tervetuloa käyttämään DaisyFamily'n ensimmäistä julkaistavaa versiota. DaisyFamily on mobiilioptimoitu huoltajien sovellus päivittäiseen varhaiskasvatuksen asiointiin.

DaisyFamily tulee vaiheittain korvaamaan nykyisen huoltajien DaisyNet-sovelluksen. Lasten varhaiskasvatussuunnitelmat ja kuvakansiot löytyvät toistaiseksi vain DaisyNet-sovelluksesta.

Tämä on DaisyFamily'n Beta-versio ja kuuntelemme mielellämme palautetta sovelluksen toimimisesta niin mobiililaitteiden kuin tietokoneidenkin selaimilla. Parhaiten tuettuja selaimia ovat Google Chrome, Mozilla Firefox ja Safari. Jos käytät yleisessä käytössä olevia laitteita, muista kirjautua ulos ja sulkea selain!

Halutessasi voit lähettää kommentteja tai palautetta osoitteeseen daisy.tuki@daisyvarhaiskasvatus.fi. Kirjoita otsikkoon "Daisy Family" ja aihe, jota viestisi koskee.

# Viestintä

Näet lukemattomien viestien lukumäärän heti kirjauduttuasi sisään DaisyFamilyyn.

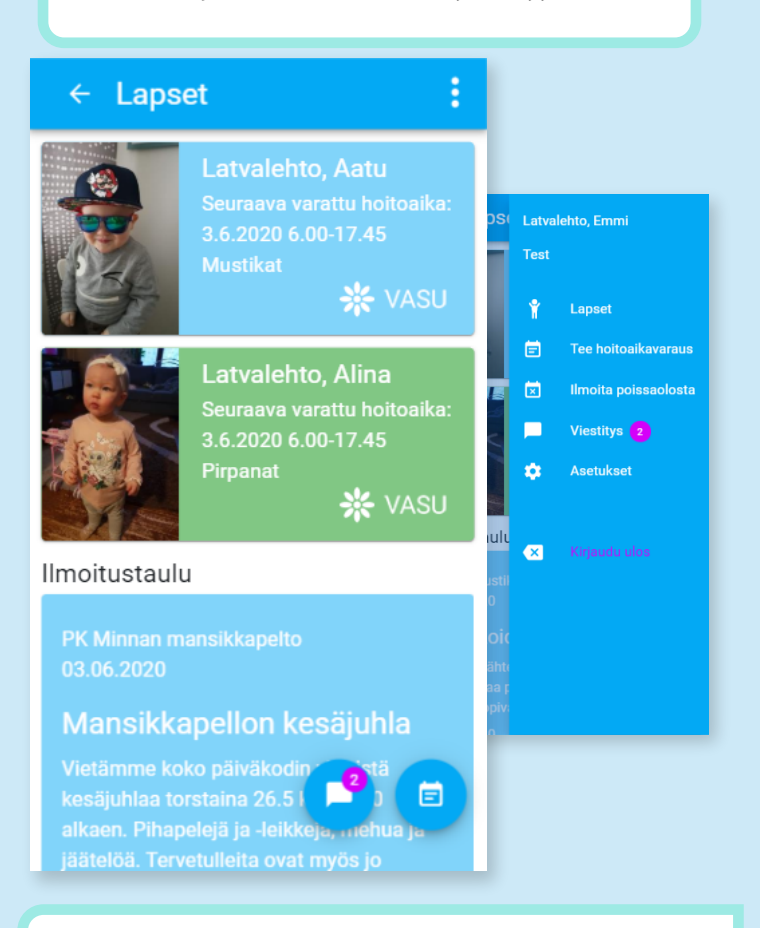

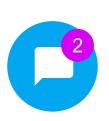

**Violetti pallo** numeron kanssa pyöreässä viestitys-painikkeessa **kertoo** niiden viestilaatikossa olevien **viestiketjujen lukumäärän, joissa on lukemattomia viestejä.**

Näet lukumäärän myös oikean yläkulman valikosta.

Voit **siirtyä viestitys-näkymään painamalla painiketta** tai **valikon kautta**.

## Viestinnän etusivu

Jos sinulla ei ole yhtään aloitettua keskustelua, viestityksen etusivu ilmoittaa siitä sinulle.

Jos sinulla on aloitettuja viestiketjuja, ne listautuvat allekkain viestityksen etusivulle.

## $\leftarrow$  Viestitys

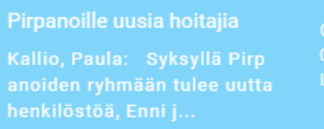

#### Kesälomien varaukse 1 08:57 03.06. Kallio, Paula: Muistattehan  $Lkm:1$ tehdä hoitoaikavaraukset ke säajalle! Ehdoton vi...

Alinan kumppar(1)

Mustikat: Hei, Alinalla ei ol e päiväkodilla kumisaappait a joita tarvit...

08:28. 03.06  $Lkm:1$ 

 $+$ 

nsikkapellon päiväkotilai  $\mathbf C$  kesäjuhlat tors

Yksittäisen viestiketjun kohdalla näkyy **viestiketjun otsikko**, **kellonaika ja päivämäärä**, **viestien lukumäärä**, viimeisimmän viestiketjuun viestin **lähettäneen nimi** sekä **lyhyt pätkä**  viimeisimmästä **viestistä**.

**Vaaleansininen väri** on niille viestiketjuille, joissa **ei ole lukemattomia viestejä**.

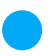

**Tummansininen väri** on niille viestiketjuille, joissa on **lukemattomia viestejä**.

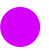

**Violetti pallo** numeroineen kertoo **lukemattomien viestien määrän** viestiketjussa.

## Uusi viestiketju

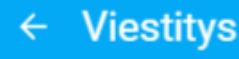

#### Pirpanoille uusia hoitajia

Kallio, Paula: Syksyllä Pi anoiden ryhmään tulee uu henkilöstöä, Enni j...

### Kesälomien varaukse 1

Kallio, Paula: Muistatteh tehdä hoitoaikavaraukset säajalle! Ehdoton vi...

 $\ddot{\phantom{a}}$ 

Työkalupalkin vasemmassa reunassa on **päivitys-painike**, josta voit halutessasi päivittää viestityksen pääsivun saadaksesi uudet viestit.

#### Alinan kumppar(1)

Mustikat: Hei, Alinalla ei e päiväkodilla kumisaapp a joita tarvit...

#### Mansikkapellon kesäjuhk

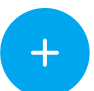

Oikean alakulman **plus-painikkeesta** voit aloittaa **uuden viestiketjun**.

 $\textbf{C}$   $\Big\}$  kesäjuhlat tors...

DaisyFamily mahdollistaa **viestityksen varhaiskasvatuksen henkilöstön kanssa**. Sillä ei voi viestiä suoraan perheen muiden huoltajien kanssa, eikä ollenkaan päiväkodin muiden huoltajien kanssa. **Viestiketjussa on aina oltava mukana vähintään yksi henkilöstön jäsen tai työntekijäryhmä**.

# Uusi viestiketju - Vastaanottajat

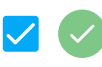

Ensimmäiseksi **valitse lapset**, joita viesti koskee. Paina sitten alakulman "hyväksy"-painiketta.

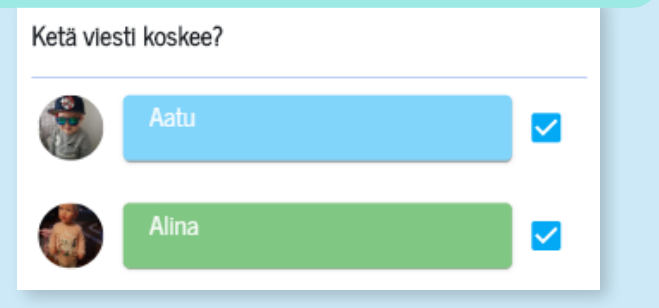

Seuraavassa näkymässä näytetään valitsemiesi lasten perusteella kaikki ne henkilökunnan jäsenet, ryhmät, päiväkodit joille voit lähettää viestejä.

 $\ddot{\cdot}$ 

### $\leftarrow$  Uusi viesti

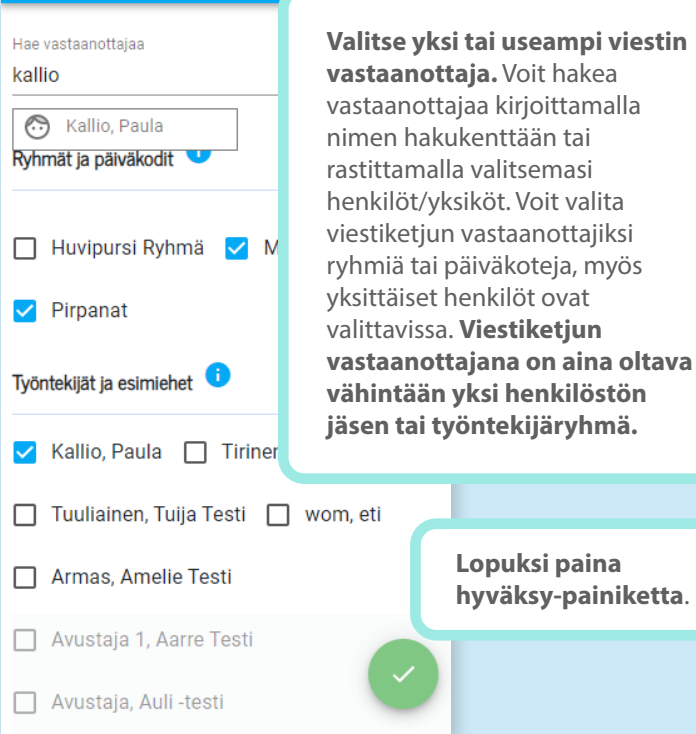

# Uusi viestiketju

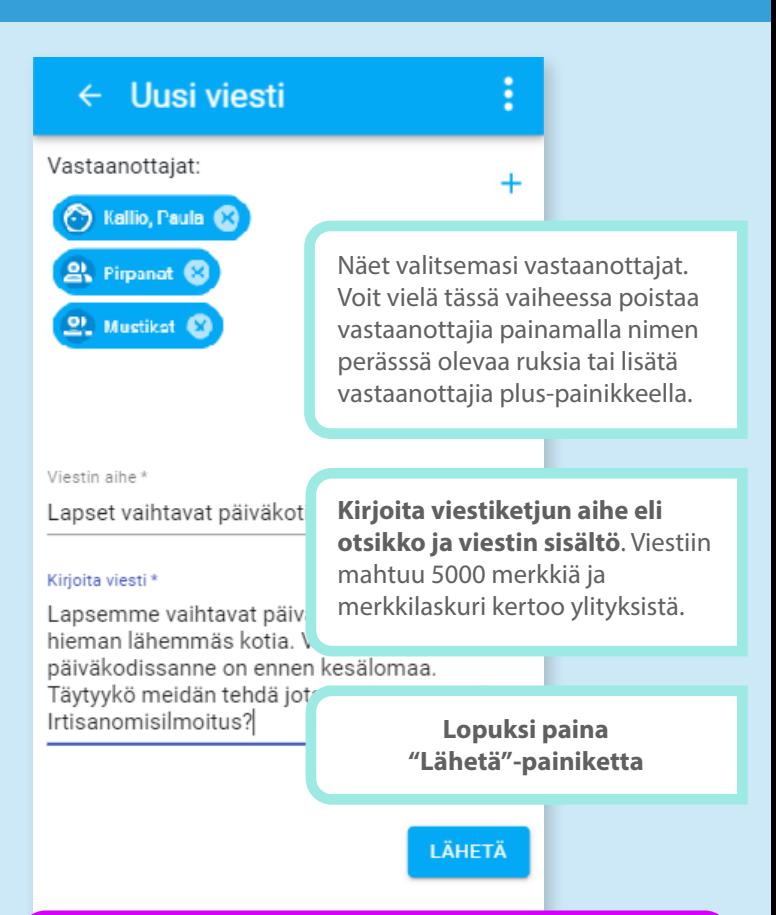

DaisyFamily tulee korvaaman tämänhetkisen huoltajien varhaiskasvatuksen palvelun DaisyNetin kokonaan ajan saatossa. Näitä sovelluksia joudutaan kuitenkin käyttämään hetken aikaa päällekkäin kehitystyön ollessa DaisyFamilyn osalta kesken.

DaisyFamilyn ja DaisyNetin **viestinnän ristikkäiskäytössä saattaa ilmeentyä ongelmia**, esimerkiksi DaisyNetistä lähetetyt vastaukset eivät välttämättä näy perheen muille huoltajille tai viestiketjut eivät näytä kaikkia DaisyNetistä lähetettyjä viestejä.

Toivomme, että **pyritte välttämään DaisyFamilyn ja DaisyNetin viestityksen samanaikaista käyttöä**. Suosittelemme, että perheenne viestittelee **vain DaisyFamily-sovelluksella**.

# Viestintä

Näet lukemattomien viestien lukumäärän heti kirjauduttuasi sisään DaisyFamilyyn.

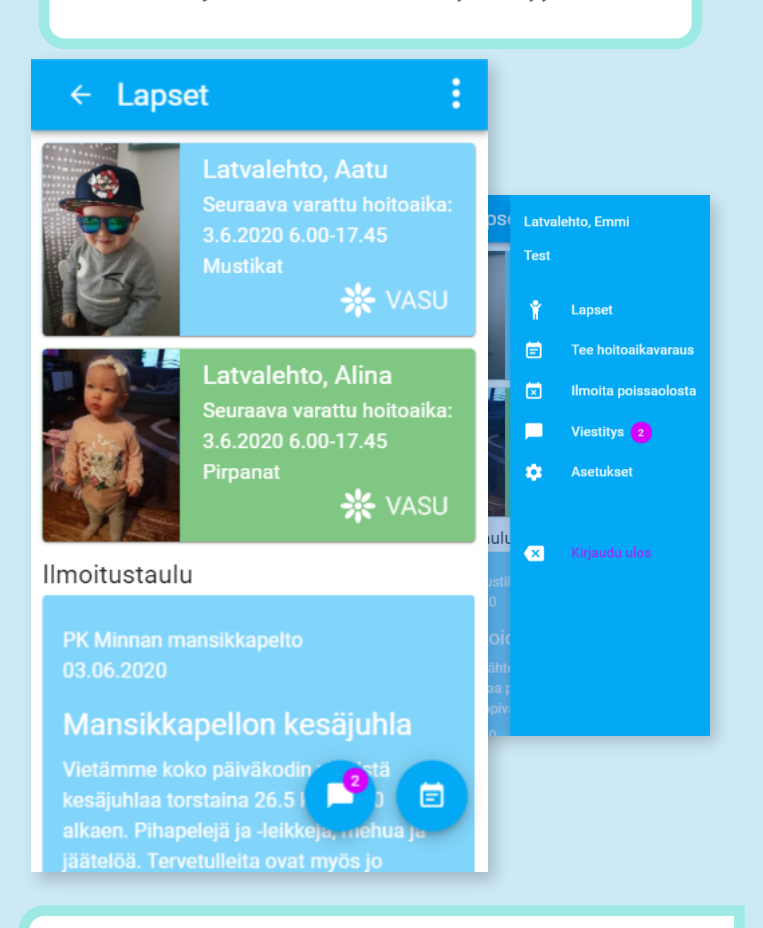

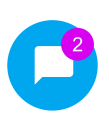

**Violetti pallo** numeron kanssa pyöreässä viestitys-painikkeessa **kertoo** niiden viestilaatikossa olevien **viestiketjujen lukumäärän, joissa on lukemattomia viestejä.**

Näet lukumäärän myös oikean yläkulman valikosta.

Voit **siirtyä viestitys-näkymään painamalla painiketta** tai **valikon kautta**.

## Viestiketjujen lukeminen

Paina viestityksen pääsivulta haluamaasi viestiketjua.

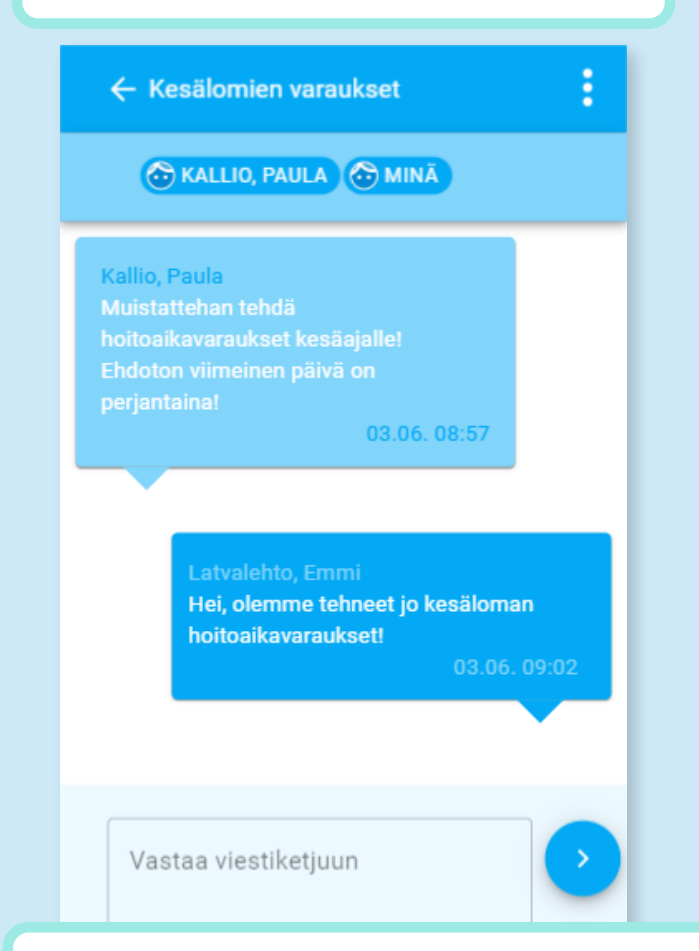

**Yläreunassa** näet **viestiketjuun osallistujien nimet**. Jos osallistujia on paljon, kaikkia nimiä ei näytetä yläreunassa. Saat katsottua kaikki nimet tarvittaessa painamalla palkkia, josta avautuu pop-up osallistujalistoineen. Voit sulkea pop-upin

OK-painiketta painamalla.

#### Viestiketjun osallistujat (2 osallistujaa)

**OK** 

- Sinä - Kallio, Paula

# Viestiketjujen lukeminen

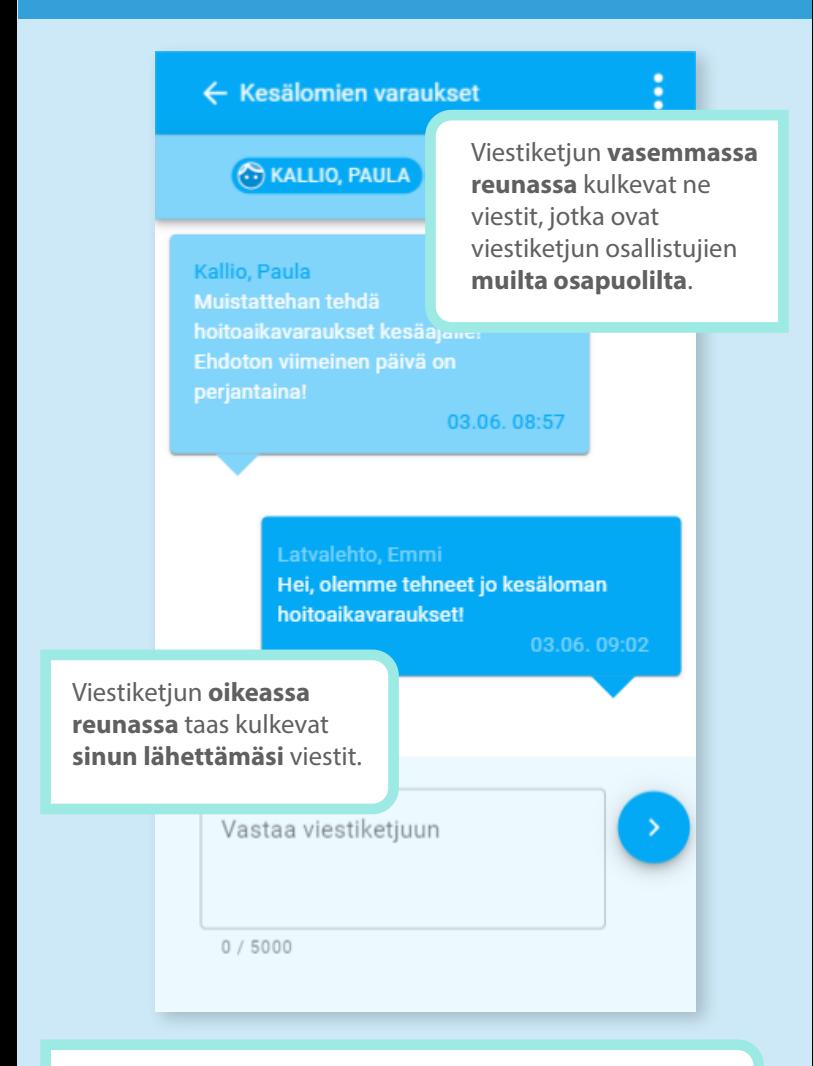

Jokaiseen viestiin on merkattu lähettäjä, viestin sisältö sekä päivämäärä ja aika.

Jos viestissä on **liitetiedostoja**, ne näytetään viestin alapuolella. Voit ladata ne laitteellesi latausnappulasta. Jos liitteenä on kuvia, voit avata ne painamalla nähdäksesi kuvan suurempana ruudullasi. **Liitteitä voi lähettää vain varhaiskasvatuksen henkilöstö.**

Voit kirjoittaa ja lähettää **viestiketjuun uuden viestin** avaamalla haluamasi ketjun ja kirjoittamalla alareunan laatikkoon (**Vastaa viestiketjuun**) viestisi sisällön. Yhteen viestiin voi kirjoittaa 5000 merkkiä. Merkkilaskuri ilmoittaa ylityksistä. Kun olet kirjoittanut viestin sisällön, paina sinistä

"ok"-painiketta lähettääksesi viesti.

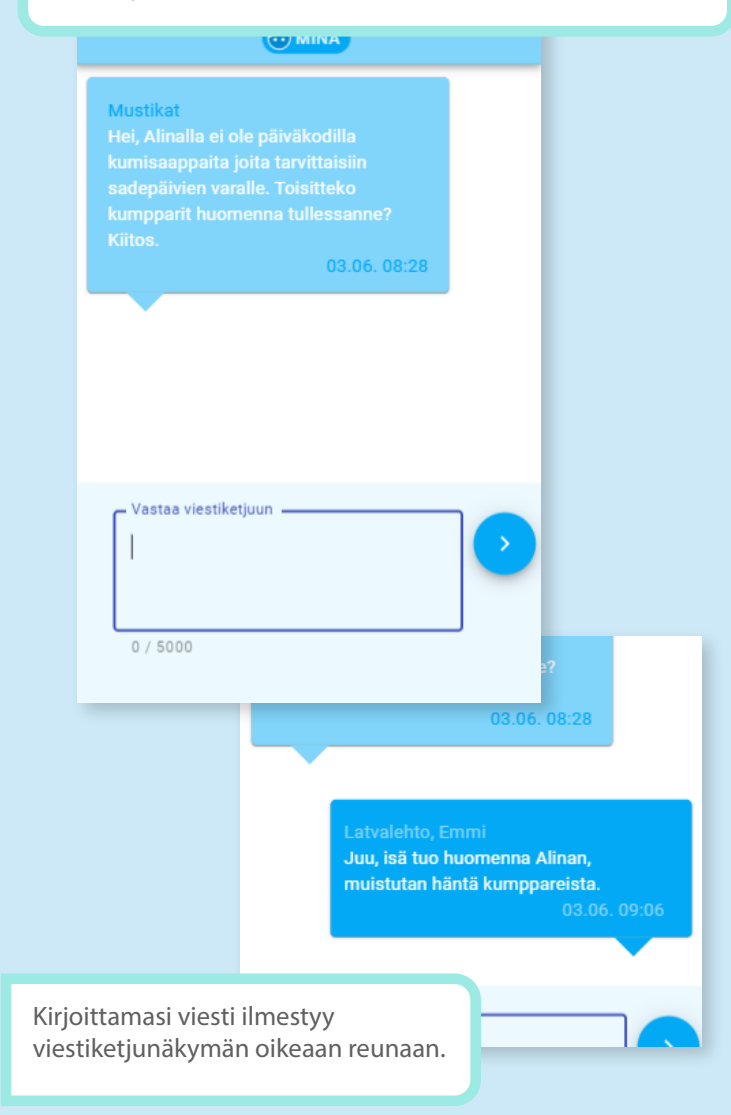

**Varhaiskasvatuksesta** voidaan lähettää viestejä, joiden **lähettäjänä on henkilöstön yksittäinen jäsen, päiväkoti tai päiväkodin ryhmä.**

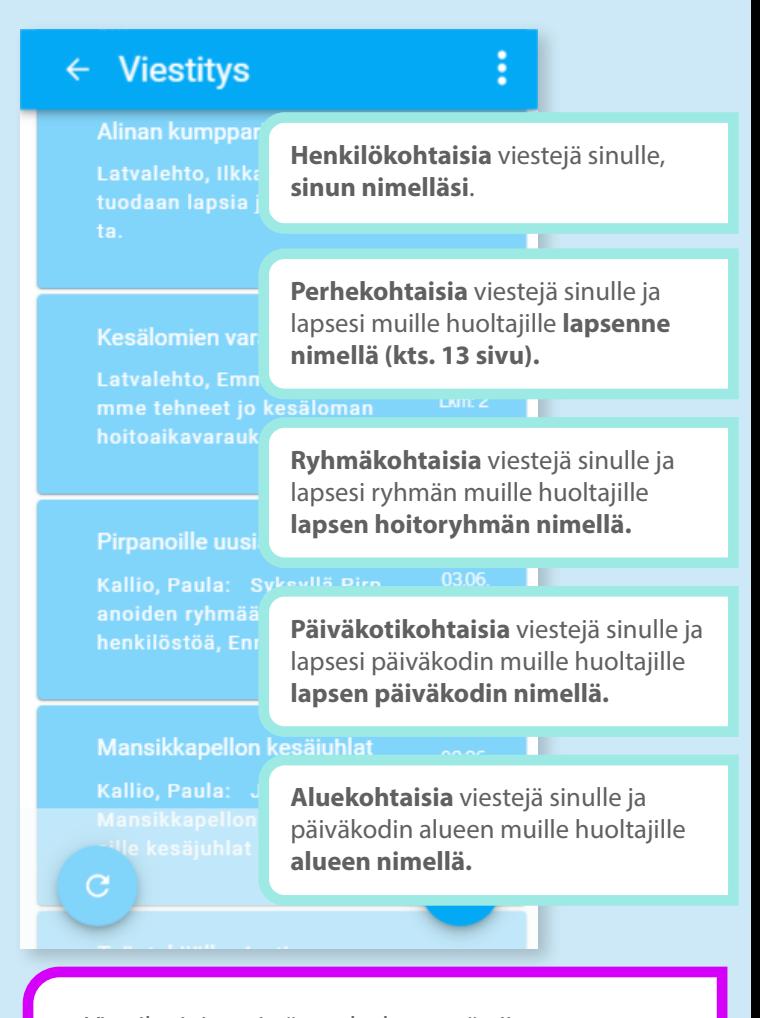

Viestiketjuista ei näy, onko kyseessä niin sanottu massaviesti (ryhmä-, päiväkoti- tai aluekohtainen), koska **viestintä on vain sinun ja varhaiskasvatuksen henkilöstön välistä**.

Poikkeuksena perhekohtaiset viestiketjut, joista lisää "Kenelle vastausviestisi näkyvät?"-kohdassa.

## Kenelle vastausviestisi näkyvät, kun vastaat saapuneeseen viestiketjuun?

Jos näet viestiketjun **osallistujalistassa päiväkodin tai ryhmän nimen**, viestiketjun viestit **näkyvät koko varhaiskasvatuksen henkilöstölle**, joka on kyseisessä päiväkodissa tai ryhmässä. Jos haluat viestitellä **yksittäisen varhaiskasvatuksen henkilöstön jäsenen kanssa**, voit **aloittaa uuden viestiketjun** kyseisen henkilön kanssa.

## **VIESULYS**

**Hoitoryhmän tai -yksikön nimellä**  aloitetun viestiketjun **vastaukset näkyvät varhaiskasvatuksen henkilöstölle.** 

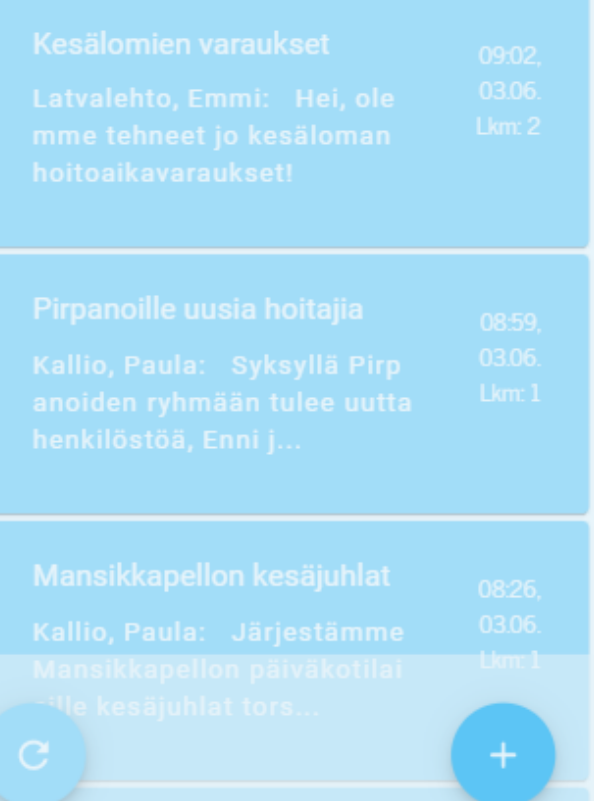

## Kenelle vastausviestisi näkyvät, kun vastaat saapuneeseen viestiketjuun?

#### **Perhekohtaiset viestiketjut**

**Lapsesi nimellä** aloitetun viestiketjun vastaukset näkyvät **viestiketjun aloittajan lisäksi myös muille lapseen liitetyille huoltajille**.

#### **PA MUSTIKAT**

#### 2, LATVALEHTO, ALINA (HUOLTAJAT)

#### MINA

Hei, Alinalla ei ole päiväkodilla kumisaappaita joita tarvittaisii sadepäivien varalle. Toisitteko **Kiitos** 

 $03.0$ 

Tällöin **viestiketjun osallistujalista** on seuraavanlainen. Lapsen nimen perässä suluissa oleva Huoltajat tarkoittaa siis sitä, että viestiketjun osallistujina ovat myös **muut lapseen liitetyt huoltajat**.

Latvalehto, Emmi Juu, isä tuo huomenn muistutan häntä kumppareista.

03.06.09:06

Latvalehto, Ilkka Tuodaan tuodaan lapsia ja kumppareita.

03.06.09:08

Vastaa viestik

Jos lapseen liitetään myöhemmin uusi huoltaja (esim. sinun uusi puolisosi), myös hän näkee kaikki lapseen liittyvät aiemmat viestiketjut vastauksineen.

 $0/5000$